# **Clarett** 2Pre USB

# **Mode d'emploi**

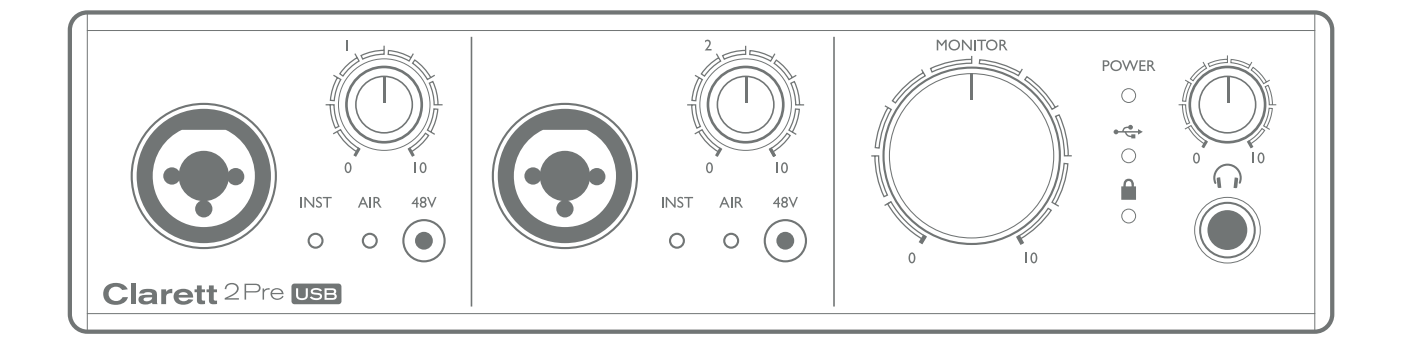

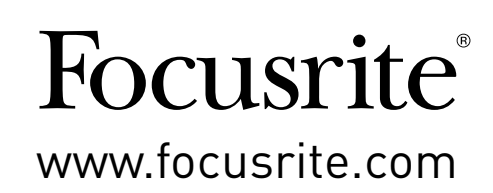

# **TABLE DES MATIÈRES**

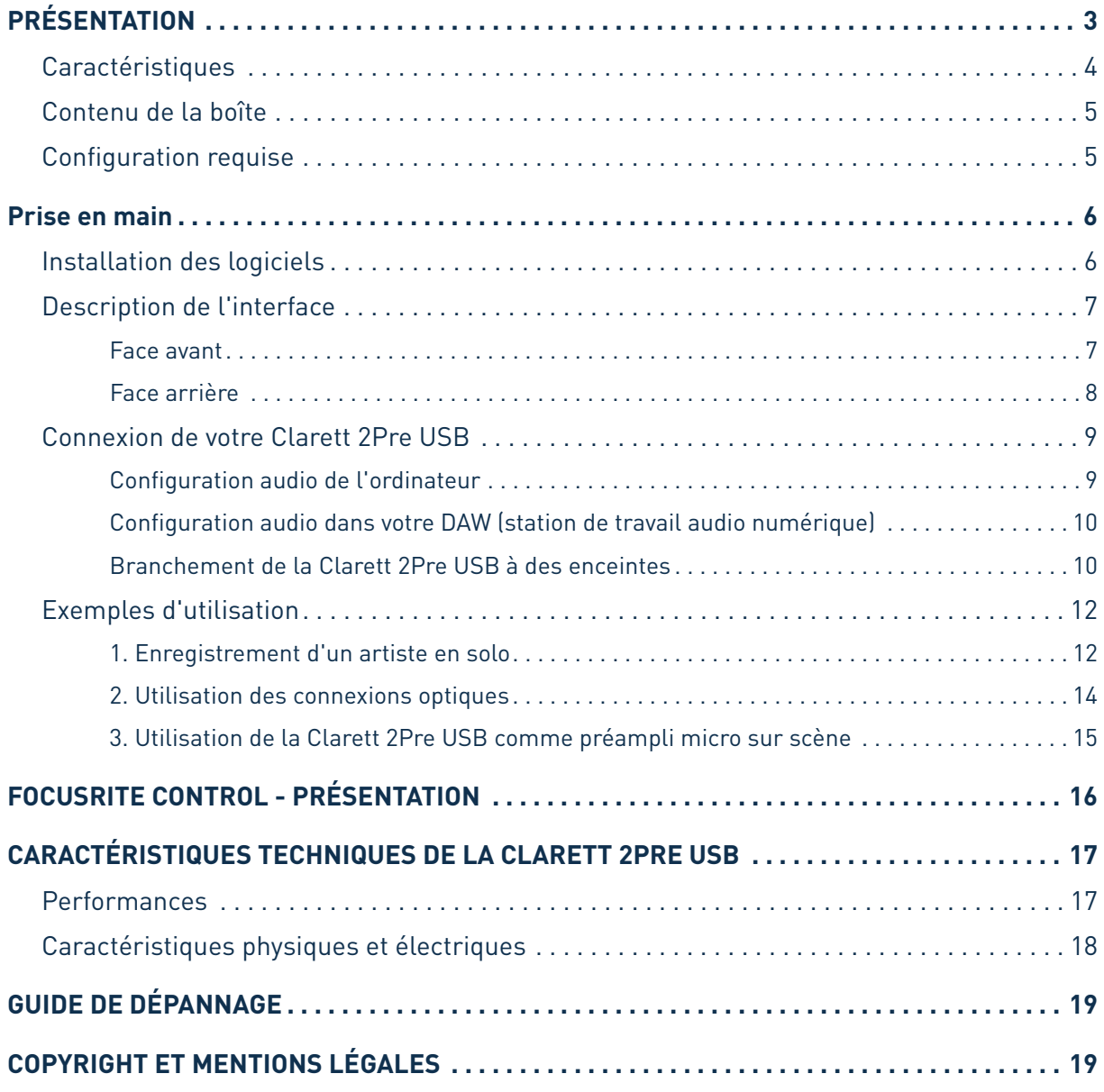

# <span id="page-2-0"></span>**PRÉSENTATION**

**AVERTISSEMENT:** des niveaux de pression acoustique excessifs dans les écouteurs ou dans le casque peuvent entraîner une perte auditive.

**AVERTISSEMENT :** cet appareil est uniquement compatible avec des ports USB de type 2.0, 3.0 ou 3.1 ou des ports Thunderbolt 3. Vous trouverez de plus amples informations sur la compatibilité des ports série de votre ordinateur à l'adresse suivante :

<https://support.focusrite.com/hc/en-gb/articles/115002287829-USB-port-clarification-and-compatibility>

#### **Introduction**

Merci d'avoir choisi la Clarett 2Pre USB, une des interfaces audio USB professionnelles Focusrite intégrant les nouveaux préamplificateurs analogiques Clarett de haute qualité avec la remarquable fonction AIR. En conjonction avec l'application Focusrite Control, vous disposez désormais d'une solution professionnelle très polyvalente pour le routage d'un son de haute qualité vers et depuis votre système informatique d'enregistrement, et cela avec une latence extrêmement faible.

Vous pouvez également utiliser la Clarett 2Pre USB comme interface autonome sur scène pour faire bénéficier votre prestation live des avantages des préamplis micro analogiques Focusrite de haute qualité.

Ce mode d'emploi fournit une explication détaillée de l'interface pour vous aider à bien comprendre les fonctionnalités du produit. Nous vous recommandons de prendre le temps de bien le lire, que vous soyez novice dans le domaine de l'enregistrement informatique ou un utilisateur plus expérimenté. Vous connaîtrez ainsi toutes les fonctionnalités que la Clarett 2Pre USB peut vous offrir.

> **IMPORTANT :** outre ce mode d'emploi, vous aurez besoin de celui du logiciel Focusrite Control, qui peut être téléchargé à l'adresse suivante [:](http://uk.focusrite.com/downloads) [http://uk.focusrite.com/downloads.](http://uk.focusrite.com/downloads)

Ce document contient des informations détaillées sur Focusrite Control,

l'application logicielle conçue spécifiquement pour l'emploi avec

la gamme d'interfaces Focusrite Clarett USB.

Si vous ne trouvez pas les informations dont vous avez besoin dans ces deux manuels, pensez à consulter le site [www.focusrite.com/answerbase](http://www.focusrite.com/answerbase), qui contient une liste complète des réponses aux questions les plus fréquemment posées à l'assistance technique. Un didacticiel vidéo de prise en main est également disponible, à l'adresse suivante : [www.focusrite.com/get-started/clarett-2PreUSB](http://www.focusrite.com/get-started/clarett-2PreUSB).

#### <span id="page-3-0"></span>**Caractéristiques**

L'interface audio Clarett 2Pre USB permet de relier des micros, des instruments de musique, des signaux audio de niveau ligne et des signaux audio numériques à un ordinateur via un port USB. Les signaux reçus par les entrées physiques peuvent être envoyés à votre logiciel d'enregistrement audio / station audio numérique (appelée « DAW » dans ce mode d'emploi, de l'anglais Digital Audio Workstation). De même, les sorties de la DAW peuvent être configurées pour être produites par les sorties physiques de l'unité.

Les sources audio (micros, instruments, etc.) peuvent être enregistrées dans votre DAW puis lues au travers d'amplificateurs et d'enceintes, de moniteurs amplifiés, de casques, d'une console de mixage ou de tout autre équipement audio analogique ou numérique de votre choix.

La Clarett 2Pre USB est aussi une interface MIDI permettant de connecter votre ordinateur aux autres appareils MIDI de votre studio.

La conception des préamplificateurs analogiques est une autre caractéristique importante de la Clarett 2Pre USB. Leur circuit, outre son excellente plage dynamique et sa capacité à fournir tout le gain dont vous pourriez avoir besoin, possède désormais une nouvelle fonction AIR absolument remarquable. Sélectionnable individuellement sur chaque canal, la fonction AIR modifie subtilement la réponse en fréquence du préampli pour modéliser les caractéristiques d'impédance et de résonance des classiques préamplis micro ISA à transformateur de Focusrite. En enregistrant avec des microphones de bonne qualité, vous remarquerez une amélioration de la clarté et de la définition dans la plage importante des fréquences moyennes à hautes, juste là où les voix et de nombreux instruments acoustiques en ont le plus besoin.

Le logiciel **Focusrite Control** qui l'accompagne a été conçu pour réduire au minimum les interventions de l'utilisateur. Ainsi, vous pourrez configurer facilement les routages de signal de la Clarett 2Pre USB pour les tâches d'enregistrement les plus courantes. Pour les situations plus complexes, il offre de nombreuses options de routage et de monitoring, ainsi que la possibilité de contrôler les paramètres globaux de l'interface tels que la fréquence d'échantillonnage et la synchronisation. Vous pouvez télécharger Focusrite Control sur le site <http://uk.focusrite.com/downloads>.

Les utilisateurs d'un iPad ou d'un iPhone peuvent en outre télécharger **Focusrite iOS Control** sur l'App Store®. Cette appli communique par WiFi avec la version de Focusrite Control exécutée sur votre ordinateur et vous permet de régler vos mixages de retour à partir de votre appareil iOS. Reportez-vous à la page Web [https://support.focusrite.com/hc/en-gb/articles/212028389-Focusrite](https://support.focusrite.com/hc/en-gb/articles/212028389-Focusrite-iOS-Control-Basic-setup)[iOS-Control-Basic-setup](https://support.focusrite.com/hc/en-gb/articles/212028389-Focusrite-iOS-Control-Basic-setup) pour de plus amples informations.

#### <span id="page-4-0"></span>**Contenu de la boîte**

En plus de votre Clarett 2Pre USB, vous devez avoir :

- Un bloc d'alimentation externe 12 V CC
- Un câble USB-C vers USB-A
- Un câble USB-C vers USB-C
- Un document Informations importantes, avec les codes d'accès aux ressources en ligne suivantes :
	- Focusrite Control\*
	- Pilotes pour Windows\* (la Clarett 2Pre USB est nativement compatible avec les ordinateurs Mac : aucun pilote n'est requis)
	- 2 Go de sons et d'échantillons Loopmasters
	- Suite de plug-ins Focusrite Red 2 et Focusrite Red 3
	- Ensemble de plug-ins Time and Tone Bundle
	- Un instrument au choix dans le logiciel XLN Audio Addictive Keys
	- Logiciel d'enregistrement Ableton Live Lite

\* Ces éléments logiciels sont également accessibles directement à l'adresse suivante : [www.focusrite.com/downloads](http://www.focusrite.com/downloads)

#### **Configuration requise**

**IMPORTANT** : veuillez utiliser le lien suivant pour obtenir les dernières informations concernant les ordinateurs et systèmes d'exploitation compatibles avec l'ensemble des produits Clarett : [www.focusrite.com/clarettUSB/compatibility](http://www.focusrite.com/clarettUSB/compatibility)

### <span id="page-5-0"></span>**PRISE EN MAIN**

**IMPORTANT :** veillez à installer les pilotes de la Clarett 2Pre USB avant de brancher l'interface à votre ordinateur.

#### <span id="page-5-1"></span>**Installation du logiciel**

Tous les logiciels requis par la Clarett 2Pre USB, notamment plusieurs programmes additionnels performants et utiles, peuvent être téléchargés sur le site Web de Focusrite ([www.focusrite.com/register\)](http://www.focusrite.com/register). Le document Informations importantes fourni avec votre Clarett 2Pre USB contient des codes de validation qu'il vous faudra saisir à l'adresse URL ci-dessus. Cette procédure permet de garantir que vous disposez des versions les plus récentes des logiciels.

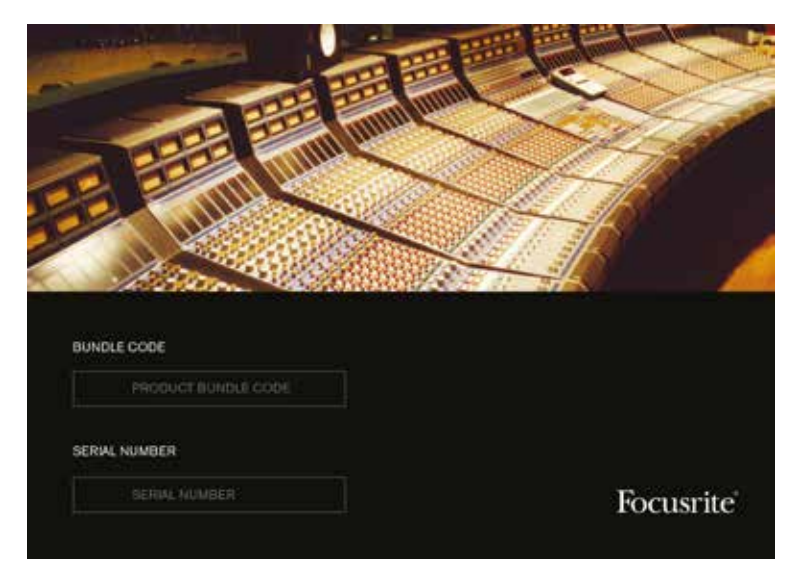

- 1. Rendez-vous sur [www.focusrite.com/register/](http://www.focusrite.com/register/).
- 2. Suivez les instructions qui apparaissent à l'écran et saisissez le code de votre ensemble logiciel (« Bundle Code ») à l'endroit indiqué dans le formulaire. Votre « Bundle Code » se trouve dans le document Informations importantes fourni avec l'unité.
- 3. Vous pourrez alors accéder à la page « My Products » (Mes produits), où vous aurez la possibilité de télécharger les logiciels auxquels votre inscription vous donne accès ainsi que des codes d'activation le cas échéant.

#### **Utilisateurs de Windows uniquement :**

- 4. Téléchargez et installez Focusrite Control. Cela aura pour effet d'installer les pilotes de la Clarett 2Pre USB. Suivez toutes les instructions qui apparaissent à l'écran.
- 5. Une fois l'installation terminée, vous serez invité à faire redémarrer votre ordinateur.
- 6. Après redémarrage de l'ordinateur, connectez-lui la Clarett 2Pre USB au moyen d'un câble USB.
- 7. Si vous rencontrez des difficultés lors de la prise en main, veuillez regarder notre guide vidéo à l'adresse suivante : [www.focusrite.com/get-started/clarett-2preUSB](http://www.focusrite.com/get-started/clarett-2preUSB)

#### <span id="page-6-0"></span>**Description de l'interface**

#### **Face avant**

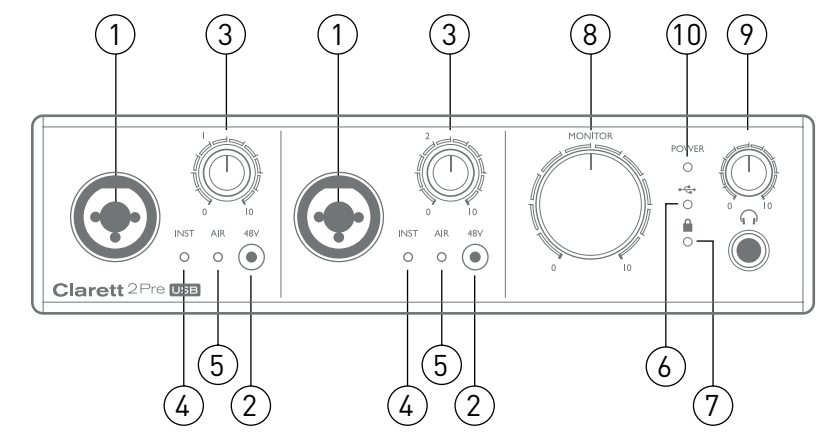

La face avant comporte les commandes de gain d'entrée et les connecteurs d'entrée des signaux micro, ligne et instrument pour les deux canaux, ainsi que les commandes de monitoring.

- 1. INPUTS 1 et 2 Prises d'entrée combo (mixtes XLR/jack) pour chaque canal, permettant de brancher des microphones aux connecteurs XLR et des instruments (par exemple, une guitare) ou des appareils à sortie de niveau ligne aux jacks 6,35 mm. Les instruments et les signaux de niveau de ligne peuvent utiliser des fiches jack TRS (3 points, symétriques) ou TS (2 points, asymétriques).
- 2. **48 V** Deux commutateurs activant l'alimentation fantôme 48 V au niveau des fiches XLR des connecteurs mixtes respectivement pour les entrées micro 1 et 2. Chaque commutateur est associé à une LED rouge indiquant que l'alimentation fantôme est en service. Veuillez noter que l'alimentation fantôme n'est requise que pour les micros électrostatiques et les micros à ruban actifs ; ne l'activez pas si vous utilisez des micros dynamiques.
- 3. Gain **1** et **2** Deux commandes rotatives règlent le gain des signaux arrivant respectivement aux entrées 1 et 2. Les commandes de gain disposent de LED bicolores en cercles concentriques pour confirmer le niveau du signal : le vert indique un niveau d'entrée d'au moins –42 dBFS (c'est-à-dire une « présence de signal »), le cercle devient orange lorsque le signal d'entrée atteint –6 dB FS et rouge à 0 dB FS.
- 4. **INST** Deux LED rouges s'allument lorsque le mode INST est activé pour les fiches jack des entrées 1 et 2 depuis le logiciel Focusrite Control. Lorsque INST est sélectionné, l'entrée ligne est convertie en sortie asymétrique à haute impédance adaptée à la connexion directe d'instruments par le biais d'une fiche jack 2 points (TS).
- 5. **AIR**  Deux LED jaunes s'allumant lorsque la fonction AIR est sélectionnée pour chaque entrée depuis Focusrite Control. AIR modifie la réponse en fréquence de l'étage d'entrée afin de modéliser les classiques préamplificateurs micro ISA à transformateur de Focusrite.
- 6.  $\leftarrow \leftarrow$  (USB actif) Une LED verte s'allumant lorsque l'interface a établi la communication avec l'ordinateur hôte auquel elle est connectée.
- 7. **■** (Verrouillage) Une LED verte confirmant la synchronisation de l'horloge, soit sur l'horloge interne de la Clarett 2Pre USB, soit sur l'entrée numérique externe.
- 8. **MONITOR** Commande de niveau d'écoute de contrôle générale : elle règlera normalement le niveau des sorties générales d'écoute de contrôle en face arrière, mais peut être configurée dans Focusrite Control pour régler le niveau de l'une ou des deux paires de sorties analogiques.
- 9. (Casque) Branchez un casque stéréo à la prise jack TRS 6,35 mm située sous la commande rotative. La sortie casque transmet toujours les signaux envoyés aux sorties analogiques 3 et 4 (en tant que paire stéréo) comme voulu par Focusrite Control.
- 10. **POWER** LED verte confirmant que l'alimentation CC est active.

#### <span id="page-7-0"></span>**Face arrière**

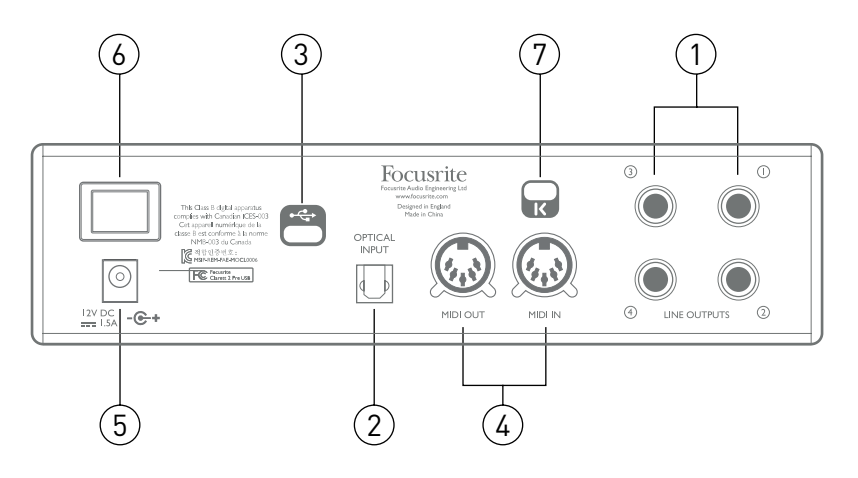

- 1. **LINE OUTPUTS 1** à **4** Quatre sorties ligne analogiques symétriques sur prises jack 6,35 mm ; utilisez des fiches jacks TRS pour une connexion symétrique ou TS pour une connexion asymétrique. Les sorties ligne **1** et **2** servent généralement de sources aux moniteurs gauche et droit principaux de votre système d'écoute, tandis que les sorties **3** et **4** peuvent être utilisées pour connecter des équipements de niveau ligne supplémentaires (par exemple, des processeurs d'effets externes). Les signaux produits par toutes les sorties peuvent être choisis dans Focusrite Control.
- 2. **OPTICAL INPUT** Un connecteur TOSLINK véhiculant huit canaux de son numérique au format ADAT avec une fréquence d'échantillonnage de 44,1/48 kHz ou quatre canaux à 88,2/96 kHz. Ce sont tout simplement des canaux d'entrée supplémentaires dans la Clarett 2Pre USB. Cette entrée est désactivée en cas de fonctionnement en 176,4/192 kHz. Elle peut également prendre en charge une source optique au format S/PDIF.
- 3. Connecteur USB-C™ Branchez la Clarett 2Pre USB à votre ordinateur à l'aide des câbles USB-C vers USB-C ou USB-C vers USB-A fournis.
- 4. **MIDI IN** et **MIDI OUT** Connecteurs DIN 5 broches standard pour brancher des équipements MIDI externes, permettant l'échange de messages MIDI avec votre ordinateur et leur distribution à d'autres appareils MIDI.
- 5. Entrée pour alimentation CC externe Pour alimenter la Clarett 2Pre USB au moyen de l'adaptateur secteur (bloc d'alimentation) fourni. Le bloc d'alimentation produit un CC de 12 V d'une intensité de 1,5 A.
- 6. Interrupteur marche/arrêt.
- 7. Fixation de sécurité Kensington Vous pouvez, si vous le souhaitez, sécuriser votre Clarett 2Pre USB en l'attachant à une structure appropriée. Veuillez consulter [www.kensington.com/kensington/us/us/s/1704/kensington-security-slot.aspx](http://www.kensington.com/kensington/us/us/s/1704/kensington-security-slot.aspx) pour de plus amples informations sur l'utilisation de cette fonctionnalité.

#### <span id="page-8-0"></span>**Connexion de votre Clarett 2Pre USB**

**IMPORTANT :** avant de brancher la Clarett 2Pre USB à votre ordinateur, veuillez terminer l'installation des logiciels conformément aux instructions de la [page 6.](#page-5-1) Cela garantira l'utilisation des pilotes adéquats par l'interface et évitera les comportements inattendus.

La Clarett 2Pre USB doit être alimentée par l'adaptateur secteur (bloc d'alimentation) fourni. Branchez le bloc d'alimentation dans la prise située sur la face arrière et allumez l'unité avec l'interrupteur marche/arrêt.

La Clarett 2Pre USB est équipée d'un port USB-C™ (en face arrière). Une fois l'installation des logiciels terminée, il vous suffit de brancher la Clarett 2 Pre USB à votre ordinateur à l'aide d'un des câbles USB-C fournis.

#### **Configuration audio de l'ordinateur**

Lorsque vous branchez la Clarett 2Pre USB à votre ordinateur pour la première fois, vous devez la sélectionner comme interface d'entrée/sortie audio.

- Mac OS : ce choix s'effectue dans **Préférences Système** > **Son** : sélectionnez l'interface Focusrite à la fois sur les pages **Entrée** et **Sortie**.
- Windows : le choix s'effectue dans **Panneau de configuration** > **Son** : faites un clic droit sur l'interface Focusrite et sélectionnez **Configurer comme périphérique par défaut** à la fois dans les onglets **Enregistrement** et **Lecture**.

En cas de difficulté, vous trouverez des informations complètes sur la façon de sélectionner la Clarett 2Pre USB comme interface audio dans tous les systèmes d'exploitation à l'adresse suivante : [www.focusrite.com/get-started/clarett-2PreUSB.](http://www.focusrite.com/get-started/clarett-2PreUSB)

Pour toutes les futures connexions, votre système d'exploitation sélectionnera automatiquement la Clarett 2Pre USB comme interface audio par défaut.

#### <span id="page-9-0"></span>**Configuration audio dans votre DAW (station de travail audio numérique)**

Après avoir installé les pilotes et branché l'interface, vous pouvez commencer à utiliser la Clarett 2Pre USB avec la DAW de votre choix.

Veuillez noter que votre DAW peut ne pas sélectionner automatiquement la Clarett 2Pre USB comme son interface d'entrée/sortie par défaut. Dans ce cas, vous devez manuellement sélectionner le pilote dans la page **Configuration audio**\* de votre DAW et choisir **Focusrite 2Pre USB** (Mac) ou **Focusrite USB ASIO** (Windows). Veuillez consulter la documentation ou les fichiers d'aide de votre DAW si vous ne savez pas où sélectionner la Clarett 2Pre USB comme interface audio.

\* Nom générique – le nom des pages peut varier en fonction de la DAW.

#### **Branchement de la Clarett 2Pre USB à des enceintes**

Les sorties jack 6,35 mm **LINE OUTPUTS 1** et **2** de la face arrière servent normalement à brancher des moniteurs. Les moniteurs amplifiés ont des amplificateurs internes et peuvent donc être connectés directement. Les enceintes passives nécessitent un amplificateur stéréo distinct. Dans ce cas, les sorties doivent être connectées aux entrées de cet amplificateur.

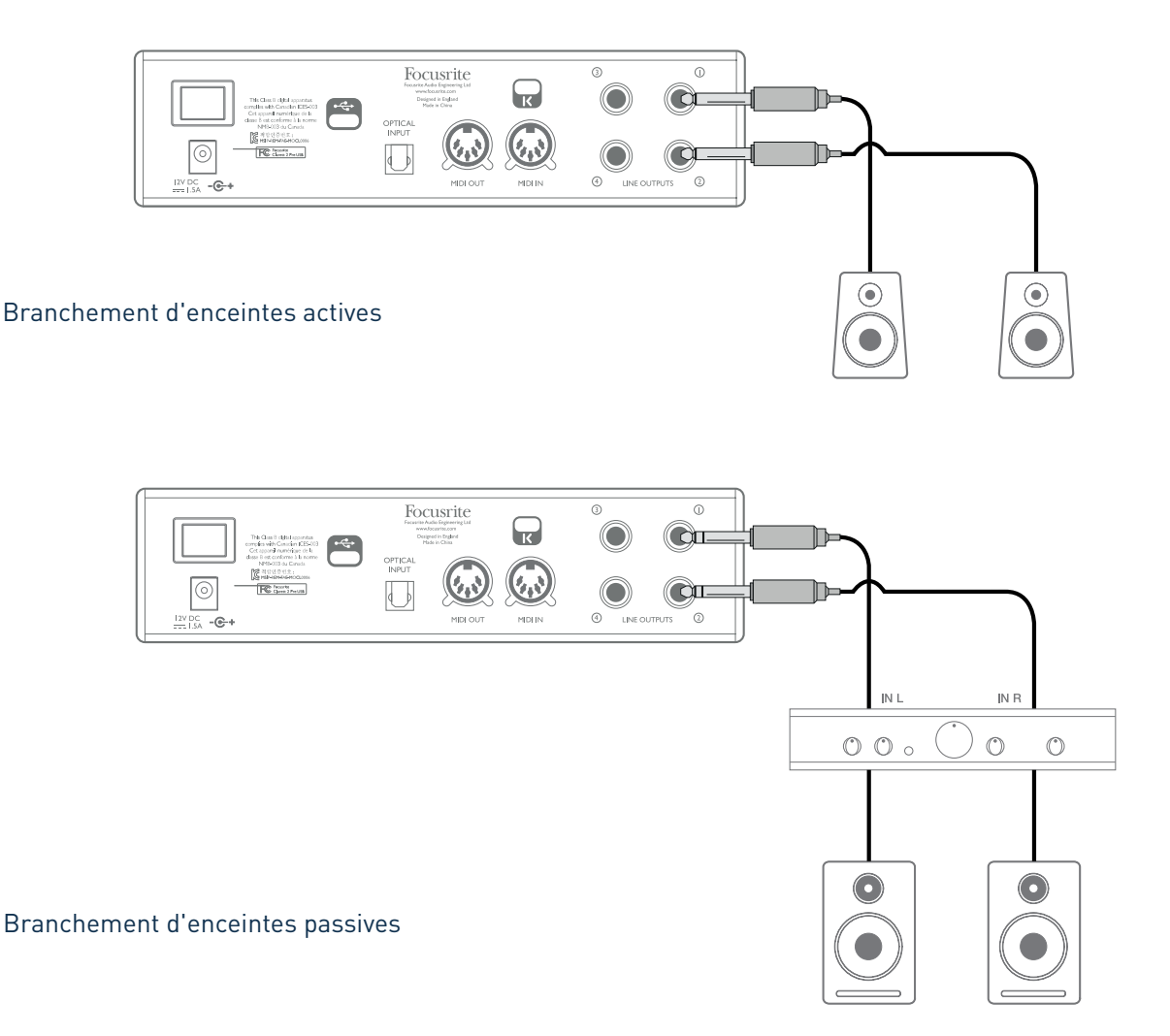

Les équipements professionnels disposent généralement d'entrées symétriques. Si votre amplificateur ou vos enceintes amplifiées sont équipés d'entrées symétriques, utilisez des jacks 6,35 mm 3 points (TRS) pour les connecter à la Clarett 2Pre USB.

Toutes les prises de sortie ligne sont des connecteurs jack 6,35 mm 3 points (TRS) symétrisés électroniquement. Les amplificateurs grand public de type Hi-Fi et les petits moniteurs amplifiés ont des entrées asymétriques sur connecteurs RCA.

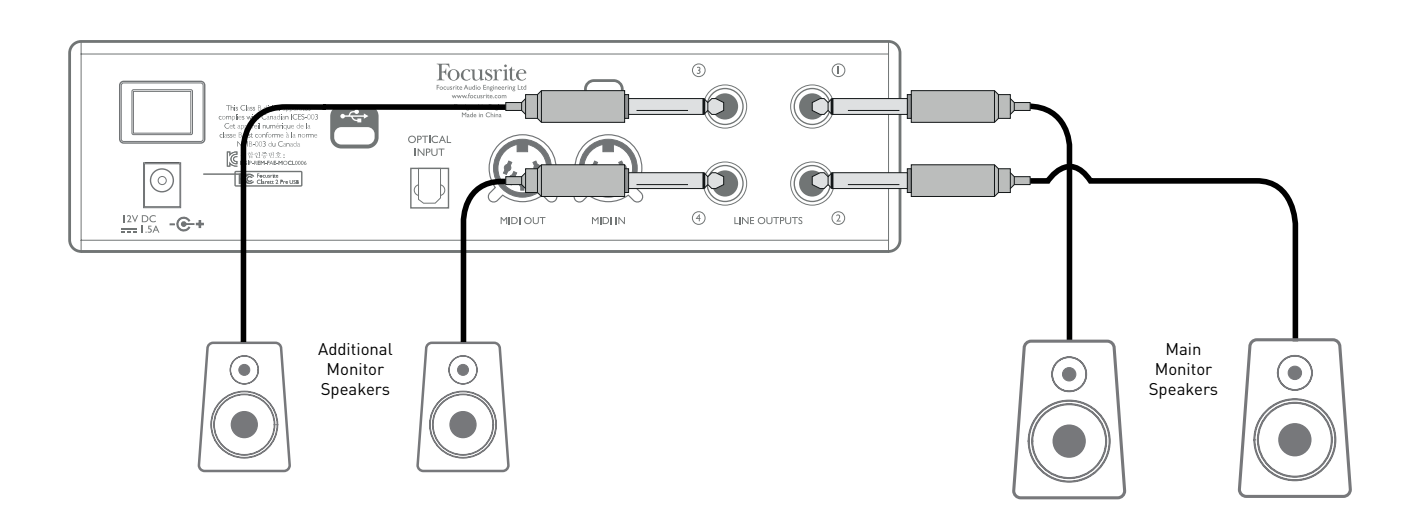

#### **IMPORTANT :**

**Les sorties LINE OUTPUTS 1** et **2** intègrent un circuit « anti-bruit sourd » qui protège vos enceintes si la Clarett 2Pre USB est mise sous tension alors que les enceintes (et l'amplificateur, le cas échéant) sont déjà branchées et actives.

**Les sorties LINE OUTPUTS 3** et **4** ne disposent pas de ce circuit.

Si vous utilisez des enceintes supplémentaires branchées sur ces sorties, nous vous recommandons d'allumer votre Clarett 4Pre USB en premier, puis les enceintes ou l'amplificateur. Cela reste néanmoins toujours une bonne habitude à suivre : il est toujours préférable de n'activer un système de sonorisation, quel qu'il soit, qu'après la mise sous tension de l'appareil qui lui sert de source.

#### <span id="page-11-0"></span>**Exemples d'utilisation**

La Clarett 2Pre USB est un excellent choix pour de nombreuses applications d'enregistrement et de monitoring. Des configurations typiques sont représentées ci-dessous.

#### **1. Enregistrement d'un artiste en solo**

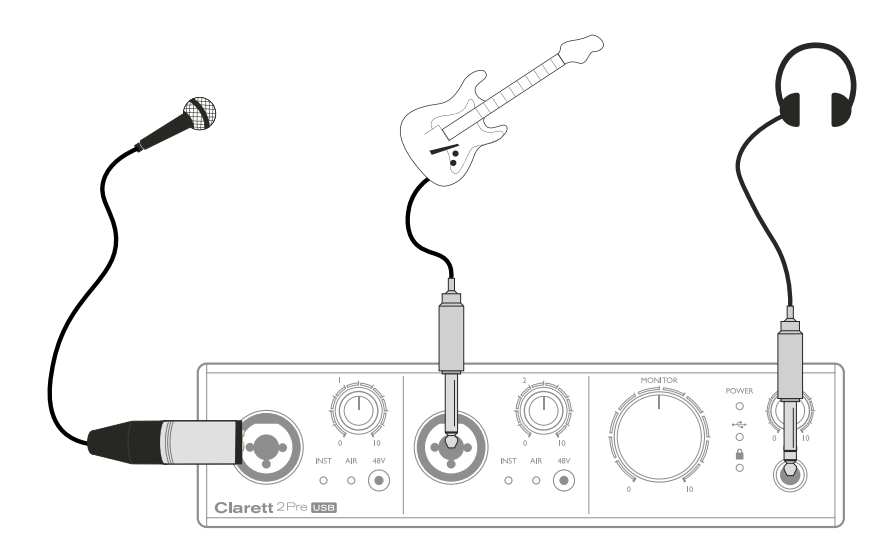

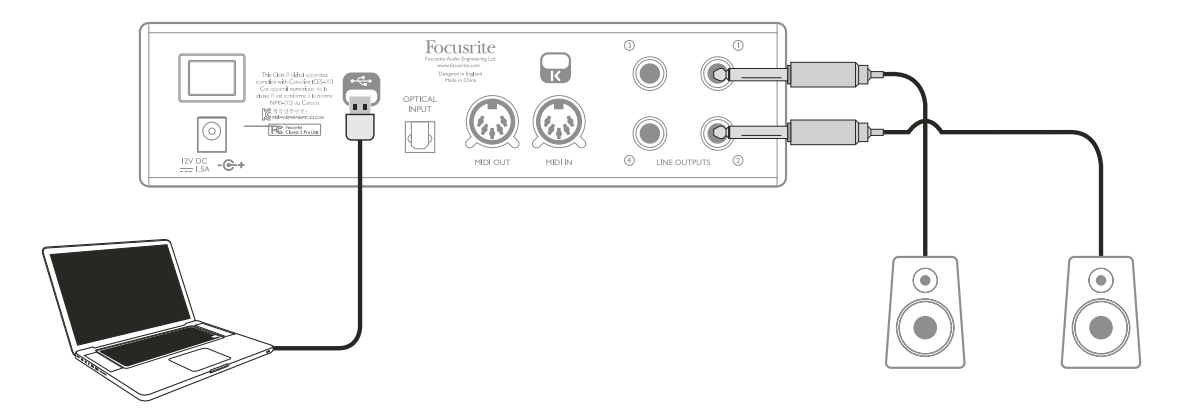

Cette installation illustre une configuration typique d'enregistrement multipiste avec un logiciel DAW sur votre ordinateur.

Dans le cas présent, deux sources – un micro et une guitare – sont branchées aux entrées de la Clarett 2Pre USB. Comme la guitare est branchée à l'entrée 2, veillez à ce que le mode INST soit activé pour celle-ci dans Focusrite Control et vérifiez que la LED **INST** est allumée.

La connexion à l'ordinateur sur lequel tourne le logiciel DAW s'effectue au moyen d'un câble USB. Celui-ci permettra de véhiculer tous les signaux d'entrée et de sortie entre la DAW et la Clarett 2Pre USB. Une fois la configuration audio correctement effectuée dans la DAW, toutes les sources d'entrée seront enregistrables.

Un mixage des pistes enregistrées sera produit par les sorties ligne 1 et 2, pour que vous puissiez entendre le résultat sur les enceintes.

Il est possible que l'interprète ait des préférences personnelles en matière de mixage de retour voix et instruments. Focusrite Control vous permet de créer pour l'artiste un mixage de retour personnalisé pouvant inclure les signaux d'entrée actuels aussi bien que des pistes enregistrées précédemment sur la DAW. Vous pouvez facilement envoyer le mixage de retour stéréo d'un musicien aux sorties 3 et 4, et il sera alors disponible sur la prise casque de la Clarett 2Pre USB. Si vous avez besoin d'envoyer le mixage à plusieurs musiciens, vous pouvez utiliser les sorties ligne de la face arrière afin de le transférer à un amplificateur de casque.

Si vous reprenez des signaux d'entrée dans les mixages de retour, assurez-vous que les canaux sur lesquels vous enregistrez dans la DAW sont coupés, sinon les musiciens s'entendront « deux fois », avec un des deux signaux retardé comme un écho.

Veuillez vous reporter au mode d'emploi de Focusrite Control pour plus de détails sur la configuration des mixages de retour.

#### **Remarque à propos du temps de latence**

Vous avez probablement déjà entendu le terme « latence » dans le cadre de l'utilisation de systèmes audio numériques. Lorsqu'il s'agit de simples enregistrements sur DAW tels que décrits cidessus, la latence correspond au temps nécessaire à vos signaux d'entrée pour passer au travers de l'ordinateur et du logiciel audio puis pour revenir vers vous. Bien qu'elle ne représente pas un problème dans la plupart des situations d'enregistrement simple, la latence peut dans certaines circonstances le devenir pour un interprète qui désire s'enregistrer tout en écoutant les signaux qu'il produit. Cela risque notamment d'être le cas si vous avez besoin d'augmenter la taille de la mémoire tampon d'enregistrement de votre DAW. Cela peut s'avérer nécessaire quand vous enregistrez des pistes supplémentaires dans un projet particulièrement important faisant appel à un grand nombre de pistes de DAW et de plug-ins logiciels d'instruments et d'effets. En général, les symptômes d'une mémoire tampon insuffisante se manifestent sous la forme de bruits dans le son (clics et craquements) ou d'un pic anormalement élevé d'utilisation du processeur par votre DAW (la plupart des DAW possèdent des outils permettant de surveiller le processeur). Si vous rencontrez ce problème sur un Mac, vous pouvez augmenter la taille de la mémoire tampon à partir de la DAW elle-même, mais sur un PC sous Windows, vous devrez probablement modifier ce paramètre dans le **panneau de configuration ASIO**, en général accessible dans les **Préférences de configuration**\* de votre DAW.

Associée à Focusrite Control, la Clarett 2Pre USB permet un « monitoring sans latence », ce qui résout ce problème. Vous pouvez directement envoyer vos signaux entrants aux sorties casque ou ligne de la Clarett 2Pre USB. Les musiciens peuvent ainsi s'entendre avec une latence quasi-nulle – ou autrement dit en « temps réel » – en même temps que ce qui est lu sur l'ordinateur, même avec des tailles de tampon très importantes sur la DAW. Les signaux entrants envoyés à l'ordinateur ne sont en aucun cas affectés par ce réglage. En revanche, sachez qu'il n'est pas possible d'entendre dans le casque les effets ajoutés par des plug-ins logiciels aux instruments joués en live, même s'ils seront bien présents sur l'enregistrement.

\* Nom générique – le nom des pages peut varier en fonction de la DAW.

#### <span id="page-13-0"></span>**2. Utilisation des connexions optiques**

En plus des 2 entrées analogiques, la Clarett 2Pre USB dispose d'un port d'entrée ADAT (**OPTICAL IN**) qui peut fournir huit entrées audio supplémentaires à une fréquence d'échantillonnage de 44,1/48 kHz ou quatre à 88,2/96 kHz. L'utilisation d'un préamplificateur de micro à 8 canaux équipé d'une sortie ADAT – tel que le Clarett OctoPre de Focusrite – est un moyen à la fois simple et excellent d'accroître le nombre d'entrées de la Clarett 2Pre USB.

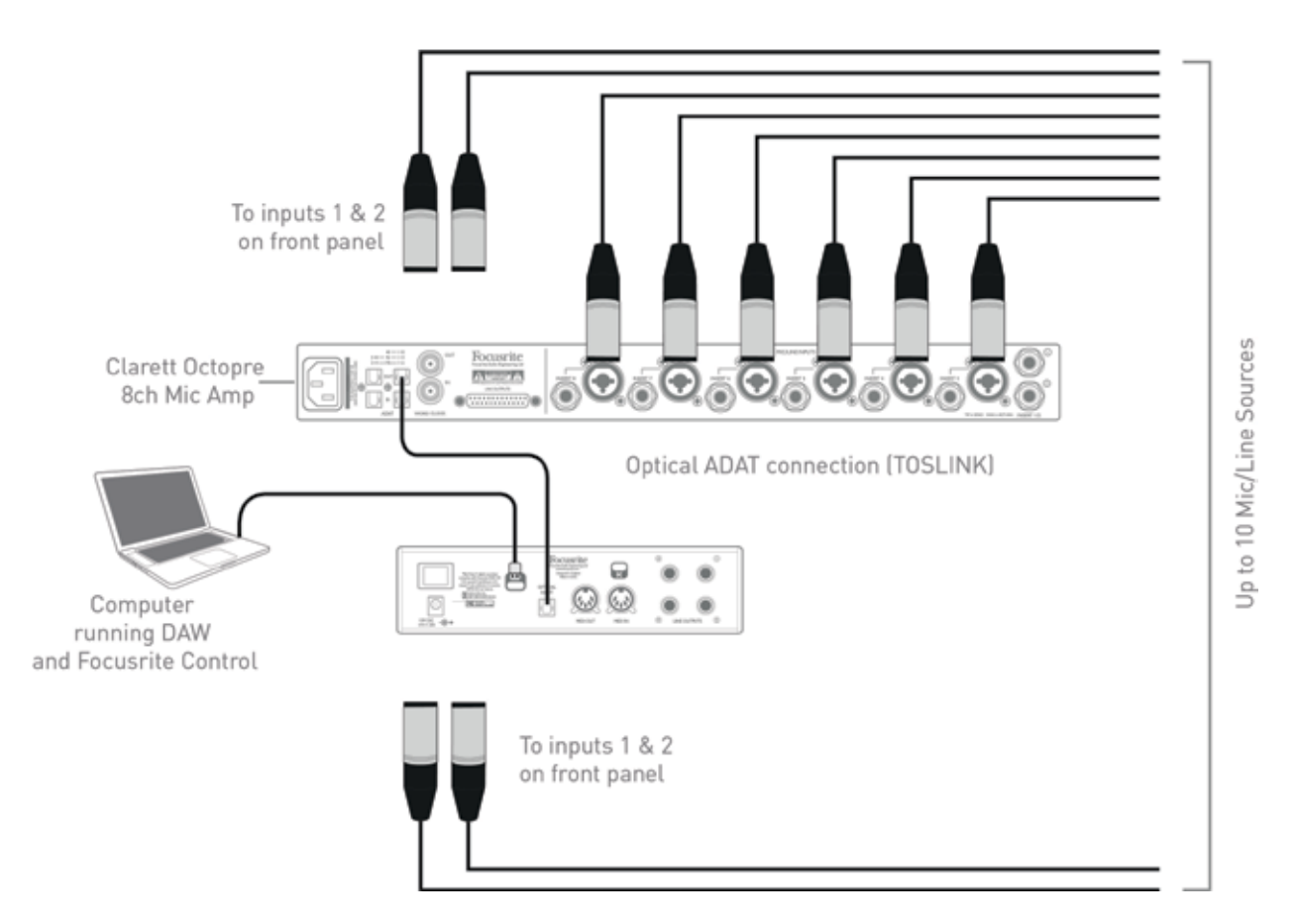

Le port **OPTICAL OUT** du Clarett OctoPre se branche au port **OPTICAL IN** de la Clarett 2Pre USB au moyen d'un simple câble optique TOSLINK. Les deux appareils doivent être synchronisés pour garantir une bonne transmission du son, sans clics ni craquements. Il suffit pour cela de sélectionner ADAT comme horloge source dans l'onglet **Device Settings** du logiciel Focusrite Control. Les deux appareils doivent être réglés sur la même fréquence d'échantillonnage.

Les entrées supplémentaires obtenues par l'emploi du port optique peuvent être routées au moyen de Focusrite Control exactement de la même façon que les autres entrées. Si nécessaire, les entrées supplémentaires peuvent être incorporées au mixage de retour casque de n'importe lequel des musiciens.

#### <span id="page-14-0"></span>**3. Utilisation de la Clarett 2Pre USB comme préampli micro sur scène**

La Clarett 2Pre USB garde automatiquement en mémoire les réglages de Focusrite Control. Cette fonctionnalité vous permet de la configurer comme une paire d'entrées – micro, ligne ou instrument – pour l'utiliser de façon autonome. Cela vous permet de l'employer par exemple sur scène, dans des conditions live ne nécessitant aucun branchement à un ordinateur.

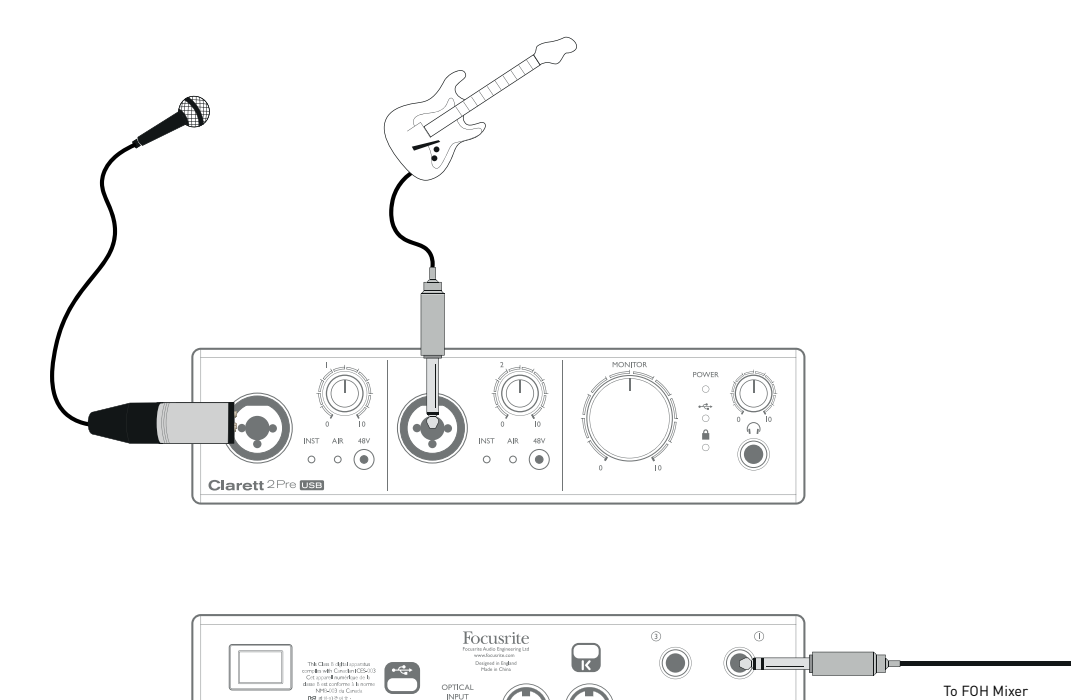

ß.

**TRE GENERAL** 

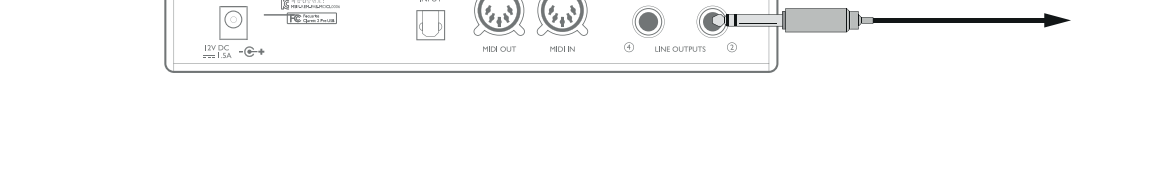

Dans l'exemple illustré, un micro et une guitare sont connectés aux entrées de la Clarett 2Pre USB ; les sorties 1 et 2 sont reliées au système de sonorisation principal. L'interprète peut régler indépendamment le volume du micro et de la guitare depuis la face avant.

## <span id="page-15-0"></span>**FOCUSRITE CONTROL – PRÉSENTATION**

**Focusrite Control** est le logiciel utilisé avec la Clarett 2Pre USB. Il vous permet de créer un mixage de retour personnalisé pour chaque musicien et également de choisir le routage de tous les signaux audio vers les sorties audio physiques. Tous les réglages de sélection de fréquence d'échantillonnage, synchronisation numérique et taille de mémoire tampon (Windows uniquement) sont disponibles dans Focusrite Control.

Note : Focusrite Control est compatible avec d'autres interfaces de la gamme de produits Focusrite. Lorsque vous branchez votre Clarett 2Pre USB à votre ordinateur et lancez Focusrite Control, le modèle de l'interface est automatiquement détecté et le logiciel se configure de façon à bien correspondre à votre interface.

Focusrite Control a son propre mode d'emploi dédié qui contient des instructions de fonctionnement détaillées pour tous les aspects du logiciel. Celui-ci peut être téléchargé sur [www.focusrite.com/downloads.](http://www.focusrite/downloads)

# <span id="page-16-0"></span>**CARACTÉRISTIQUES TECHNIQUES DE LA CLARETT 2PRE USB**

#### **Performances**

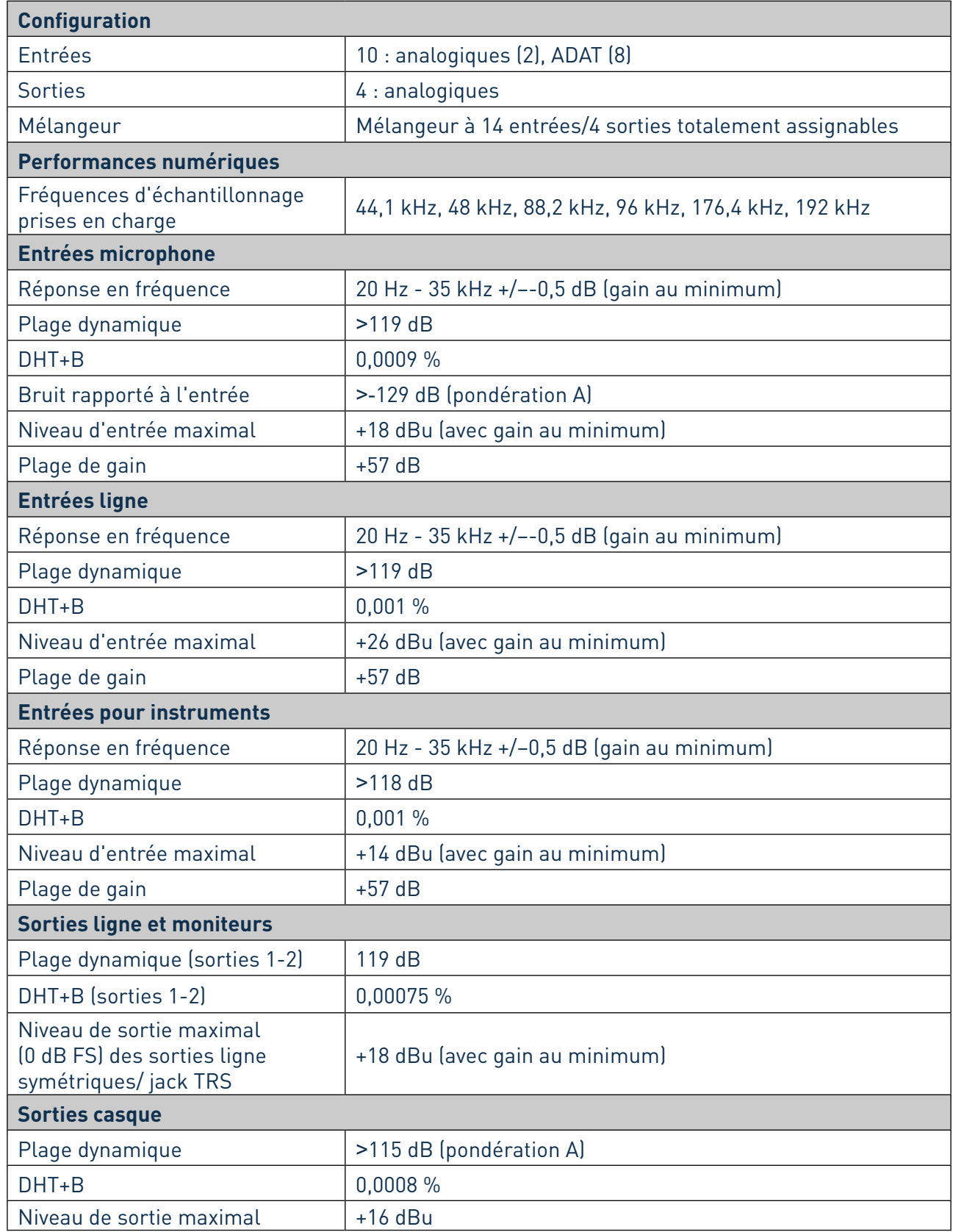

### <span id="page-17-0"></span>**Caractéristiques physiques et électriques**

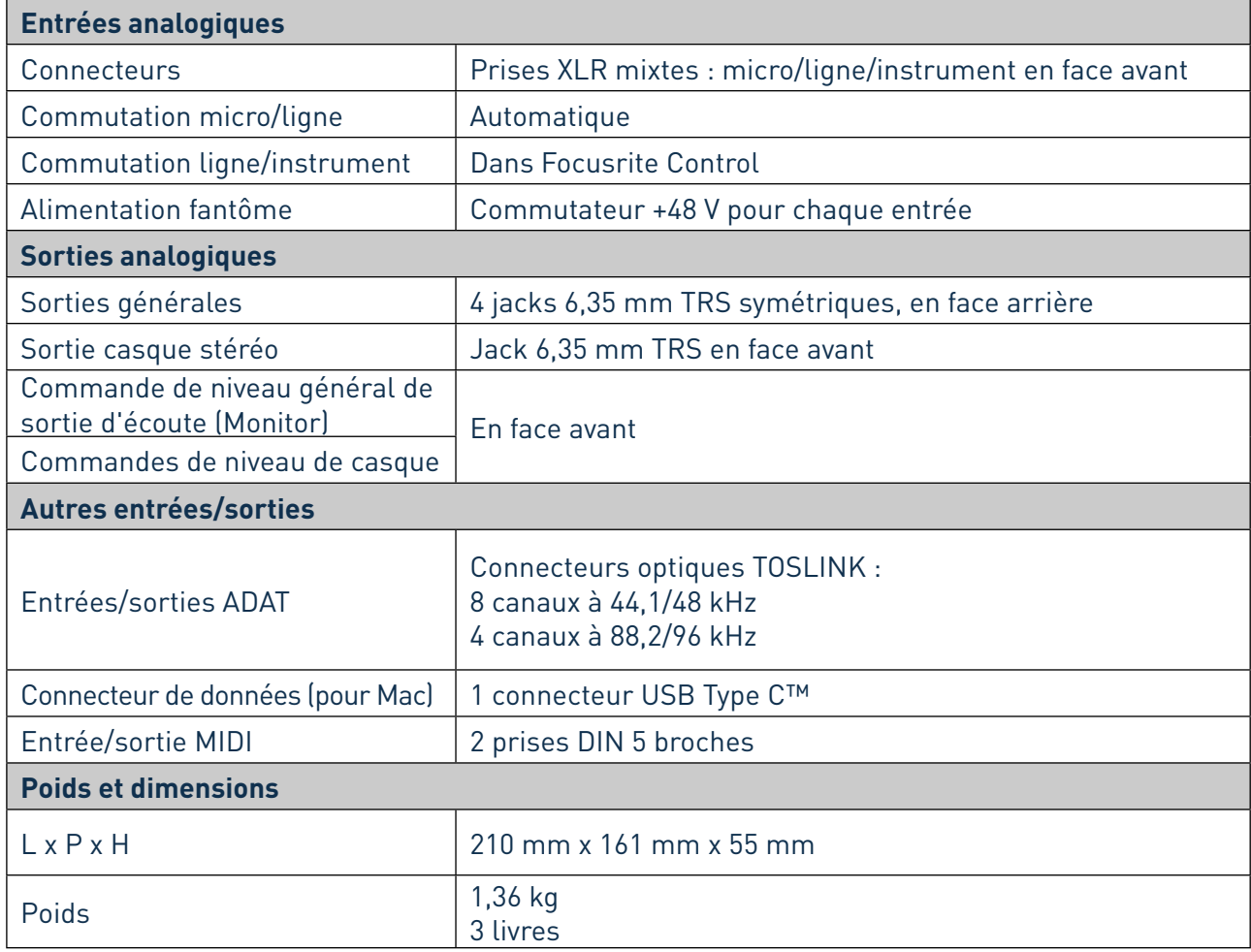

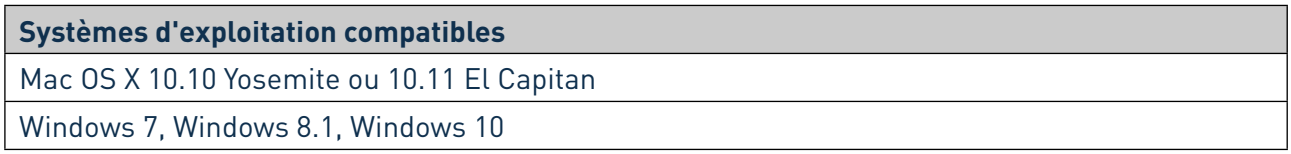

## <span id="page-18-0"></span>**GUIDE DE DÉPANNAGE**

En cas de problème, veuillez visiter la base de connaissances de Focusrite à l'adresse [www.focusrite.com/answerbase](http://www.focusrite.com/answerbase). Vous y trouverez des articles couvrant de nombreux exemples de dépannage.

# **COPYRIGHT ET MENTIONS LÉGALES**

Focusrite est une marque déposée et Clarett 2Pre USB est une marque commerciale de Focusrite Audio Engineering Limited.

Tous les autres noms commerciaux et marques commerciales sont la propriété de leurs détenteurs respectifs.

2017 © Focusrite Audio Engineering Limited. Tous droits réservés.